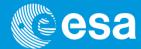

# The CCF concept, cifbuild and calview

Carlos Gabriel & the SAS & PPS Maintenance and Development Team

### The XMM-Newton CCF and cifbuild

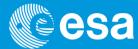

- The calibration of XMM-Newton instruments is partially independent from the development of its data analysis software, SAS
- XMM-Newton calibration data is contained in Current Calibration File (CCF)
  - CCF = the collection of **all** the XMM-Newton calibration files ever made public
  - Note: the calibration files are updated continuously → NO CCF version number but individual calibration files versions
- Calibration Index File (CIF) necessary for data analysis, pointing to the relevant files, according to:
  - observation date
  - analysis date
- cifbuild operates on the calibration directory \$SAS\_CCFPATH
  - setenv SAS\_CCFPATH <ccf\_dir>
- Command: cifbuild
  - It produces a FITS file ccf.cif in the working directory, using :
    - \$SAS\_ODF for observation Date and
    - 'now' for analysis date, unless explicitly specified

# CIF is a FITS file

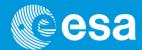

- The CIF file is in FITS format (you may use any FITS tool to view or work on it, e.g. fv).
- Once the Calibration Index file has been produced:

setenv SAS\_CCF ccf.cif

|    | _ TELESCOP<br>4A | □ SCOPE<br>6A | _ TYPEID<br>32A | _ ISSUE<br>I | 19A                 |
|----|------------------|---------------|-----------------|--------------|---------------------|
|    |                  |               |                 |              | yyyy:dd:mmZhh:mm:ss |
| 40 | XMM              | EPN           | LINCOORD        | 9            | 1998-01-01T00:00:00 |
| 41 | XMM              | EPN           | MODEPARAM       | 3            | 1999-01-01T00:00:00 |
| 42 | XMM              | EPN           | PATTERNLIB      | 1            | 1998-01-01T00:00:00 |
| 43 | XMM              | EPN           | QUANTUMEF       | 8            | 2000-01-01T00:00:00 |
| 44 | XMM              | EPN           | REDIST          | 5            | 1998-01-01T00:00:00 |
| 45 | XMM              | EPN           | TIMECORR        | 4            | 1998-01-01T00:00:00 |
| 46 | XMM              | OM            | ASTROMET        | 8            | 1998-01-01T00:00:00 |
| 47 | XMM              | OM            | BADPIX          | 2            | 1998-01-01T00:00:00 |
| 48 | XMM              | OM            | COLORTRANS      | 5            | 1998-01-01T00:00:00 |
| 49 | XMM              | OM            | DARKFRAME       | 3            | 1998-01-01T00:00:00 |
| 50 | XMM              | OM            | DIFFUSEGALA     | 1            | 1998-01-01T00:00:00 |
| 51 | XMM              | OM            | HKPARMINT       | 3            | 1999-01-01T00:00:00 |
| 52 | XMM              | OM            | LARGESCALESENS  | 2            | 1998-01-01T00:00:00 |
| 53 | XMM              | OM            | LINCOORD        | 1            | 1998-01-01T00:00:00 |
| 54 | XMM              | OM            | PHOTTONAT       | 3            | 1998-01-01T00:00:00 |
| 55 | XMM              | OM            | PIXTOPIXSENS    | 3            | 1998-01-01T00:00:00 |
| 56 | XMM              | OM            | PSF1DRB         | 4            | 1998-01-01T00:00:00 |
| 57 | XMM              | OM            | QUICKMAG        | 2            | 1998-01-01T00:00:00 |
| 58 | XMM              | OM            | ZODIACAL        | 1            | 1998-01-01T00:00:00 |
| 59 | XMM              | RGS1          | ADUCONV         | 5            | 2000-02-06T16:49:60 |
| 60 | XMM              | RGS1          | BACKGROUND      | 1            | 1998-01-01T00:00:00 |
| 61 | XMM              | RGS1          | BADPIX          | 5            | 2000-02-06T16:49:60 |
| 62 | XMM              | RGS1          | CALSOURCEDATA   | 1            | 1998-01-01T00:00:00 |
| 63 | XMM              | RGS1          | CLOCKPATTERNS   | 1            | 1998-01-01T00:00:00 |
| 64 | XMM              | RGS1          | CROSSPSF        | 2            | 2000-01-01T00:00:00 |
| 65 | XXM              | RGS1          | CTI             | 2            | 2000-02-06T16:49:60 |
| 66 | XMM              | RGS1          | DARKFRAME       | 4            | 1998-01-01T00:00:00 |
| 67 | XMM              | RGS1          | HKPARMINT       | 6            | 1999-01-01T00:00:00 |
| 68 | XMM              | RGS1          | LINCOORD        | 7            | 1998-01-01T00:00:00 |
| 69 | XMM              | RGS1          | LINESPREADFUNC  | 3            | 1999-01-01T00:00:00 |

# cifbuild, valdate, evaldate

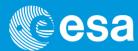

#### cifbuild uses single CCF keywords:

- VALDATE as start of calibration validity period
- EVALDATE as end of validity period
- DATE as analysis validity period

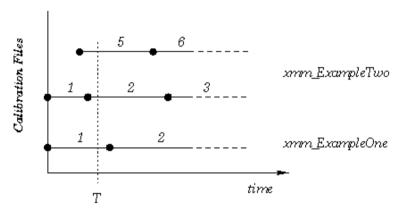

Figure 2: Current calibration file with two files: update. At the time T the current calibration file consists of xmm. Example  $One\_0001$ , cef and xmm. Example  $One\_0005$ , cef

**Rule**: out of all the CCF calibration files take the highest issue with VALDATE lower AND EVALDATE higher than observation date AND DATE lower than analysis date.

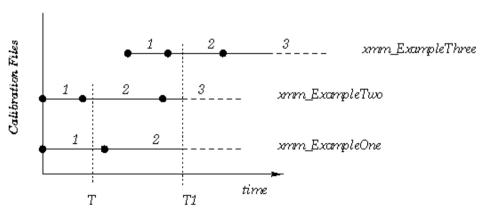

Figure 3: Current calibration file with three files. At the time T1 the current calibration file consists of xmm\_ExampleOne\_0002.ccf and xmm\_ExampleTwo\_0003.ccf and xmm.ExampleThree\_0002.ccf

# The cif on-line

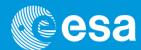

- On the XMM-Newton calibration web pages
   <a href="mailto:line-newton-newton">[http://xmm2.esac.esa.int/external/xmm\_sw\_cal/calib/cifbuild.shtml</a>]:
- updated cif can be generated on-line and compared to the provided one
- required (missing) CCF constituents can also be downloaded
- Local CCF library can be mirrored from XMM web site.
  - Via the rsync or mirror commands (see doc web pages)

| Jsing cifbuild                                                                                                    |  |  |  |  |  |  |
|----------------------------------------------------------------------------------------------------|--|--|--|--|--|--|
| With the following form you can interact with the SAS task cifbuild. Only two parameters of that task are of relevance here: the observation date and the inalysis date. Both have the following format: yyyy-mm-ddThh:mm:ss. The string now is also a valid date.                                              |  |  |  |  |  |  |
| he observation date is available in sereval places, one of these is in the ODF constituent rrrr_ooooooooo_scx000000sum.asc. For example:                                                                                                    |  |  |  |  |  |  |
| BSERVATION 092970701 / Observation/Slew Identifier 269 / Revolution number 001-05-29T17:16:58 / Scheduled Start Time < Use this date 001-05-29T20:47:05 / Scheduled Stop Time                                                                                                    |  |  |  |  |  |  |
| he analysis date will in general be now, but can also be any other date. You should read the documentation of the task cifbuild for more details.                                                                                                    |  |  |  |  |  |  |
| Observation date: now [yyyy-mm-ddThh:mm:ss]                                                                                                    |  |  |  |  |  |  |
| Analysis date: now [yyyy-mm-ddThh:mm:ss]                                                                                                    |  |  |  |  |  |  |
| lote: do not enter an analysis date earlier than 2000-12-01, as the calibration database is known not to be complete before then. This condition is not yet hecked for in the form.                                                                                                    |  |  |  |  |  |  |
| Options                                                                                                    |  |  |  |  |  |  |
| l. e Allow me to download the CIF                                                                                                    |  |  |  |  |  |  |
| This will create a CIF based on the two dates above. You'll be allowed to <b>ftp</b> the resulting CIF to your machine.                                                                                                    |  |  |  |  |  |  |
| 2. ☐ Prepare a script to ftp all the CCF constituents                                                                                                    |  |  |  |  |  |  |
| This will generate a (Unix/Linux) shell script with which you can download via ftp all the CCF constituents in the CIF. You must copy the script from the browser into a file, edit the password field, make that file executable, and run it in the directory where you want to download the CCF constituents. |  |  |  |  |  |  |
| 3. □ Compare with my CIF                                                                                                    |  |  |  |  |  |  |
| My CIF is: Choose File No file chosen                                                                                                    |  |  |  |  |  |  |
| This will compare a CIF you upload with the CIF generated above. You'll then be able to download the CCF constituents that are not in your CIF, but only if you ahve also selected one of the download options above.                                                                                           |  |  |  |  |  |  |
| I. ☐ Allow me to download the individual CCF constituents                                                                                                    |  |  |  |  |  |  |
| This will generate a list of <b>ftp links</b> to the individual CCF constituents.                                                                                                    |  |  |  |  |  |  |
| clear form submit                                                                                                    |  |  |  |  |  |  |
|                                                                                                    |  |  |  |  |  |  |

#### The CCF release notes

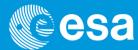

- CCF release note shall be consulted, at least periodically.
  - ✓ Subscribing to the CCF mailing list is also useful, to get the RNs and CCFs only when there is something new:

http://xmm2.esac.esa.int/external/xmm sw cal/calib/rel notes/index.shtml

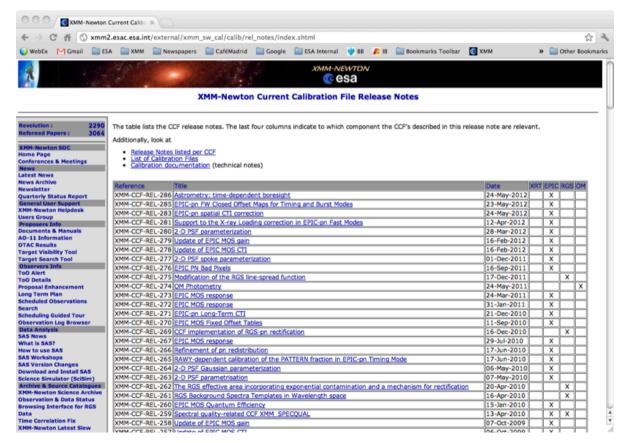

# **Keeping everything: Diogenes syndrom?**

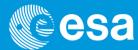

**Wikipedia: Diogenes syndrome**, also known as **senile squalor syndrome**, is a disorder characterized by extreme self-neglect, domestic squalor, social withdrawal, apathy, compulsive hoarding of rubbish, and lack of shame

- All the calibration files are kept in the CCF repository only to be able to reproduce
  calibration conditions met in the past (SAS can reduce data as it would have been done
  with the calibration knowledge of any past time).
- Many CCF files have been superseded by more accurate calibration and will never be used by a normal observer (eg. using the default "analysisdate=now").
- We have produced a reduced repository for all those observers, who do not want to mirror the entire repository but only the relevant part for an up-to-date data reduction.
- All the calibration files, which have been superseded, are not present in this repository.
- The repository has as of today 1360 files with a volume of ~ 5.8 GB, while the reduced repository is composed of 490 files with a volume of about 1.2 GB

#### All the important bits for you together

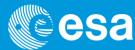

- CCF Library: All CCFs ever made public
  - ftp: ftp://xmm.esac.esa.int/pub/ccf/constituents
  - rsync: rsync -a xmm.esac.esa.int::XMM\_CCF
- Reduced CCF Library: (for a valid analysis today)
  - ftp: ftp://xmm.esac.esa.int/pub/ccf/red constituents
  - rsync: rsync -a xmm.esac.esa.int::XMM RED CCF
- CCF on the net:
  - http://xmm2/esac/esa/int/external/xmm\_sw\_cal/calib/cifbuild/
- CCF Release Notes: justifying calibration files releases
  - http://xmm2/esac/esa/int/external/xmm sw cal/calib/rel notes/
- CCF Web page: main CCF page
  - <a href="http://xmm2/esac/esa/int/external/xmm">http://xmm2/esac/esa/int/external/xmm</a> sw cal/calib/ccf.shtml

#### calview: plotting CCF data and more

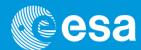

XMM-Newton Calibration DB: Calibration Access Layer CAL (calibration algorithms & access functions) + CCF

calview: SAS task to access the calibration data

- using \$SAS\_CCF to define which calibration files should be using
- using \$SAS\_CCFPATH to locate the files

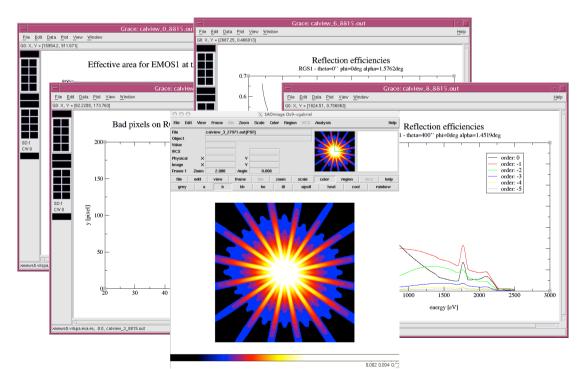

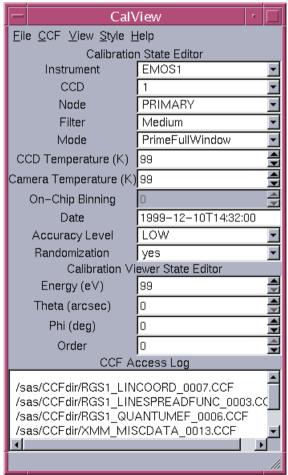